## **Time- Lapse avec exposition longue**

Le Moza Air et le Moza assistant fonctionnent en même temps pour contrôler l'intervalle et la durée de l'obturateur. Ainsi que les mouvements que créera le stabilisateur.

Le Moza Air stabilisera la caméra et activera l'obturateur avant que la caméra ne bouge pour une autre prise. Avec des longues expositions, vous pouvez créer des vidéos en time-lapse de nuit et plus créatives.

1 - Équilibrez la caméra sur le stabilisateur, utilisez le bon câble de connexion avec la caméra pour la connecter au Moza Air. (Câble inclus pour Canon, Panasonic GH4/GH5 et Sony A7)

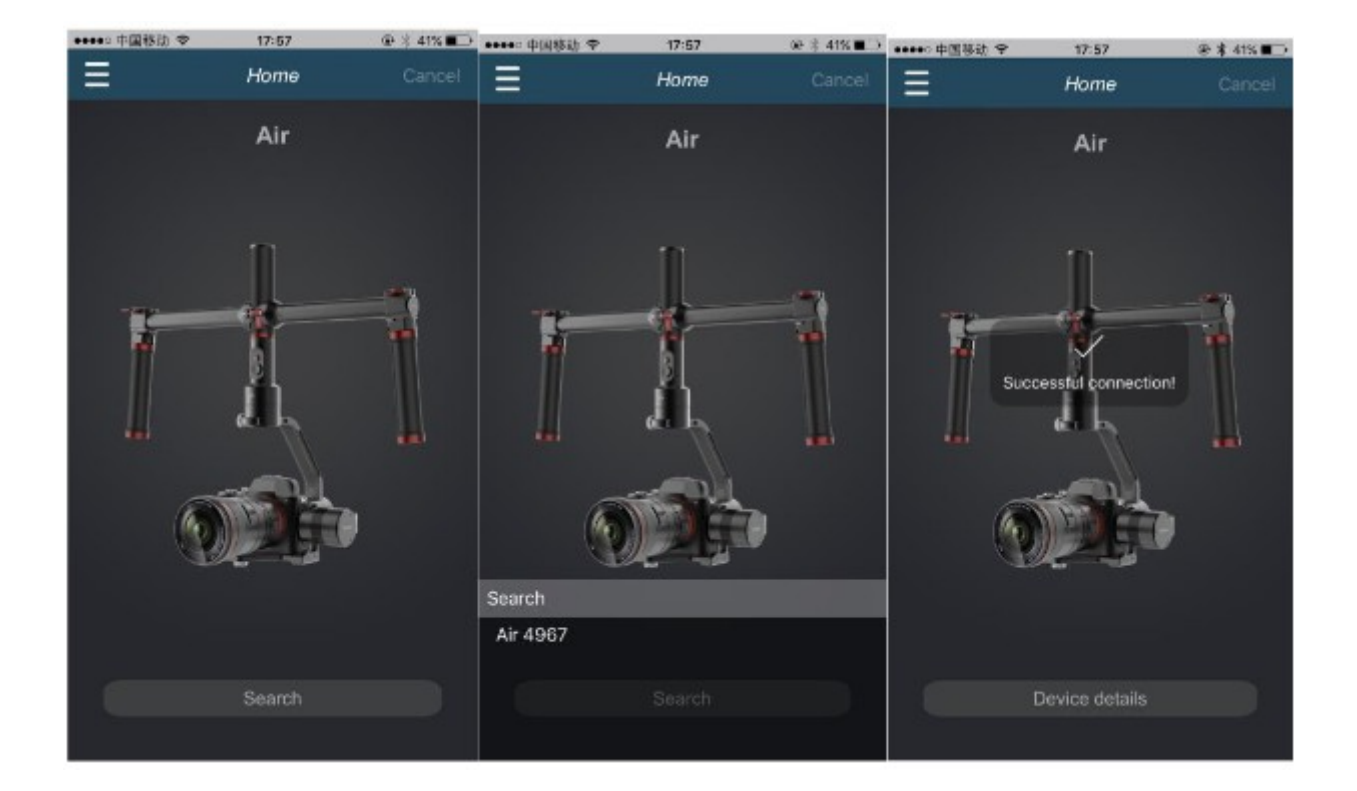

2 - Activez le Bluetooth sur votre téléphone. Ouvrez l'application Moza assistant et connectez la au stabilisateur via Bluetooth.

3 - Touchez l'icône en bas à droite de la page d'accueil, pour accéder la page « Timelapse ».

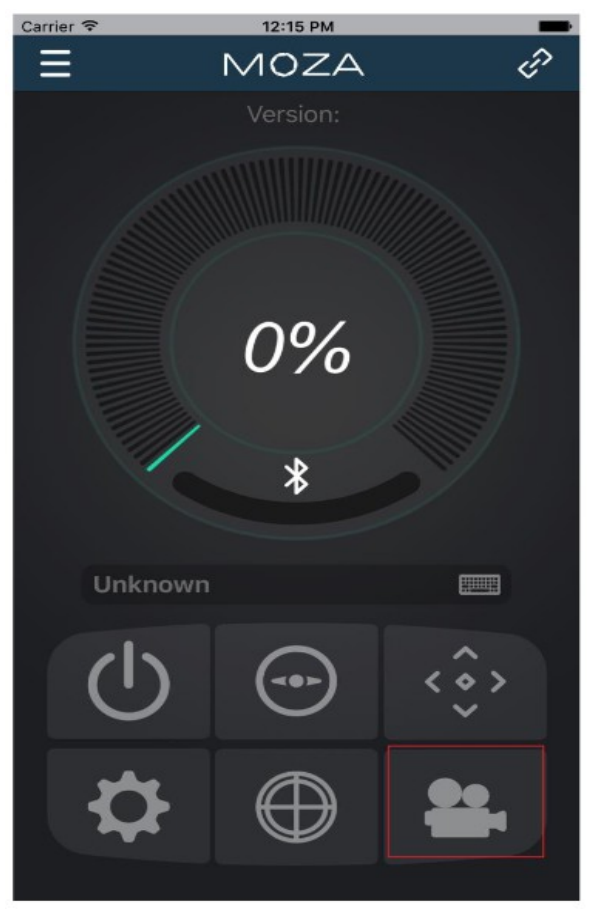

4 - Utilisez le Joystick pour créer le type de prise de vu voulu en contrôlant les mouvements du gimbal et en ajoutant des points.

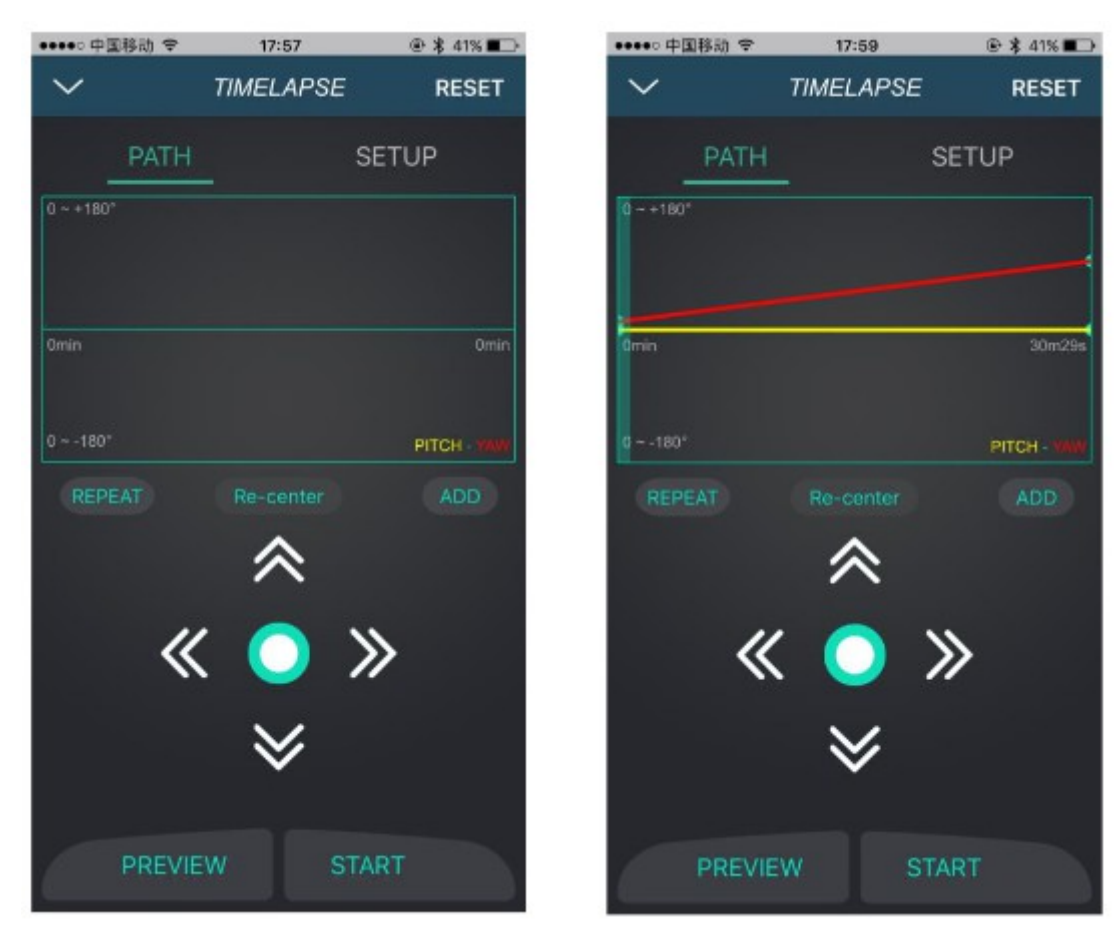

5 - Appuyez sur « SETUP » pour paramétrer le « Shutter Interval », « Shutter Duration » (plus court qu'interval), « Target Clip FPS » et « Target Clip Length ». (en français, l'intervalle entre deux obturations, la durée d'obturation, le nombre d'image par minute du clip souhaitée, la durée total du clip souhaitée)

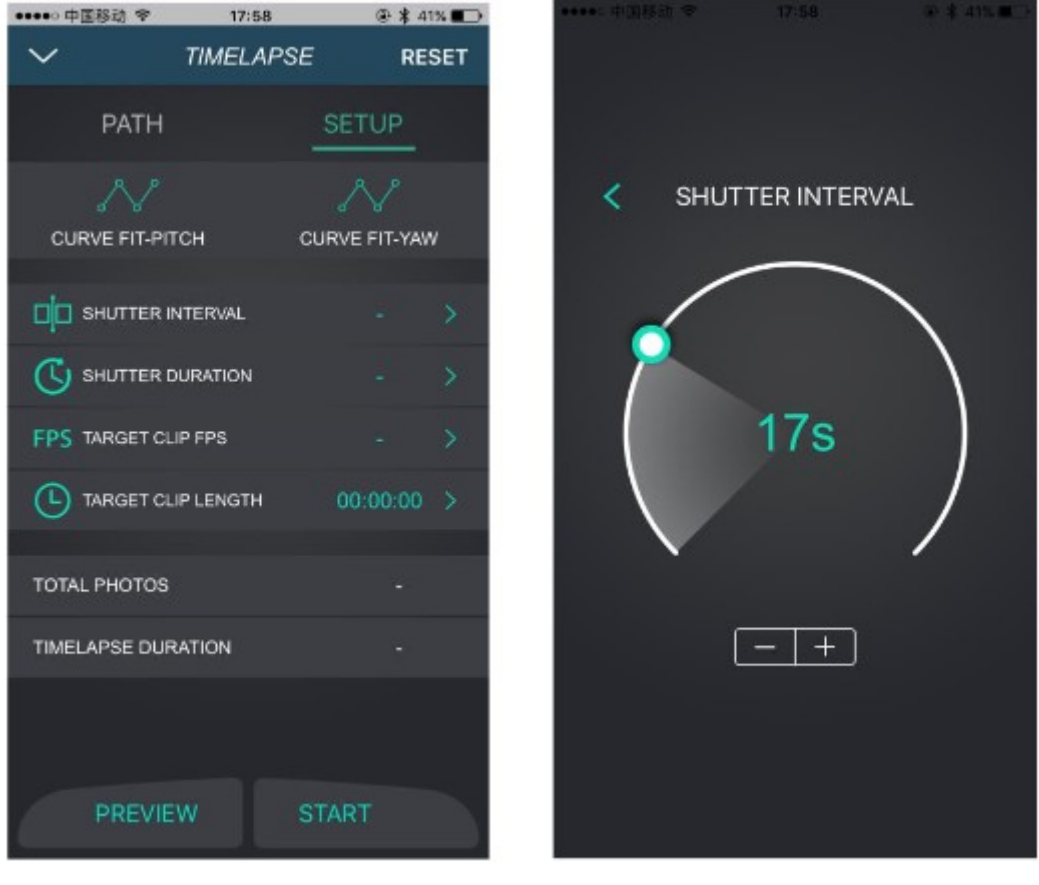

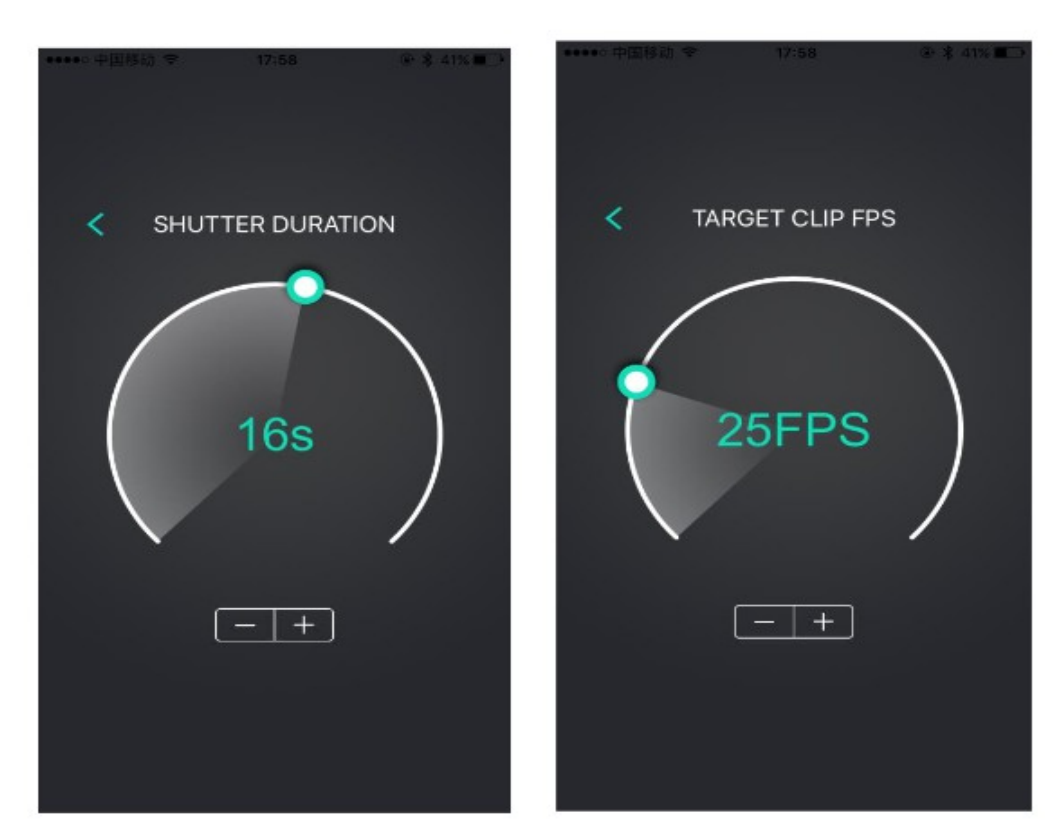

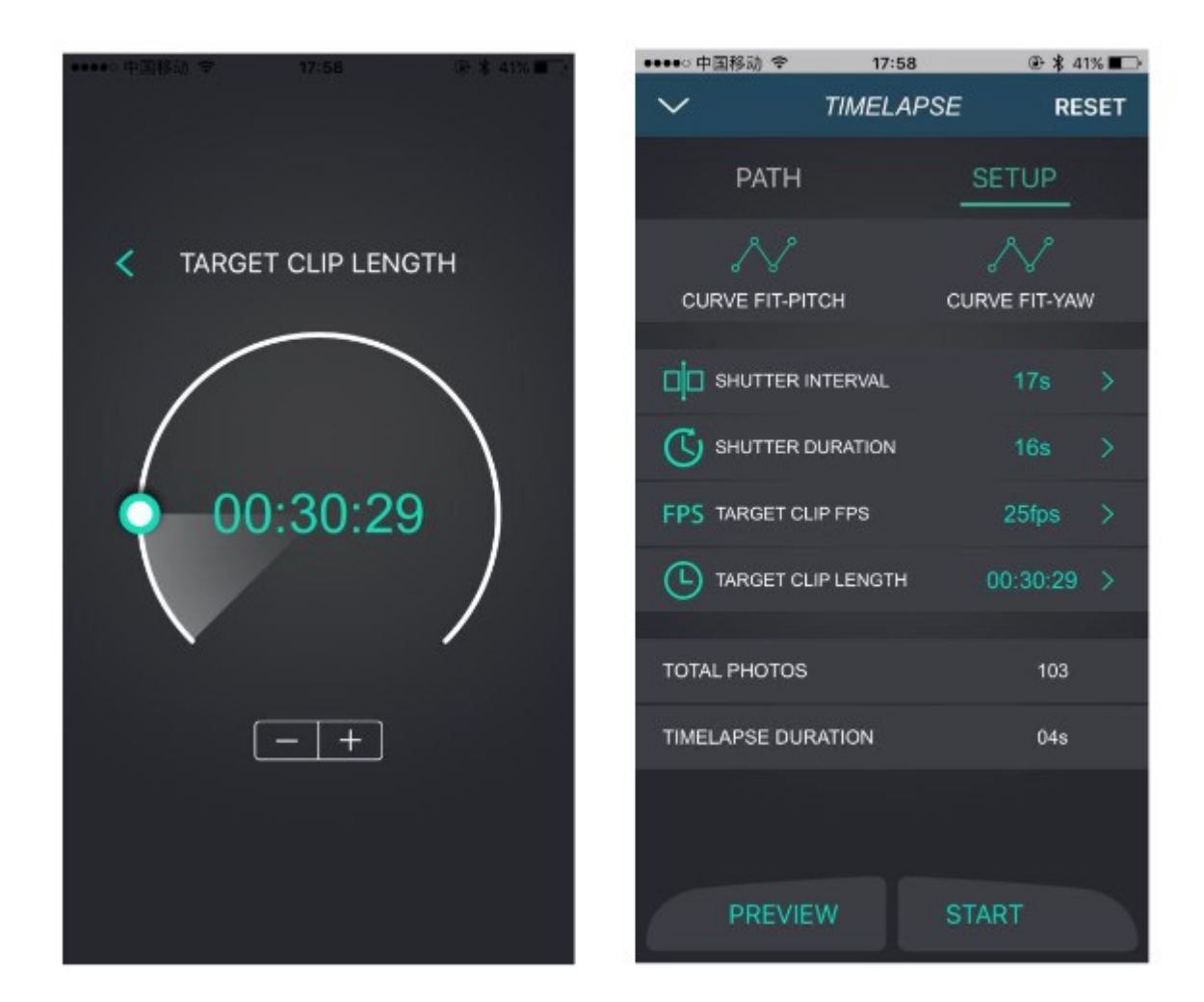

6 - En appuyant sur « Preview » vous pouvez confirmer les mouvements du stabillisateur

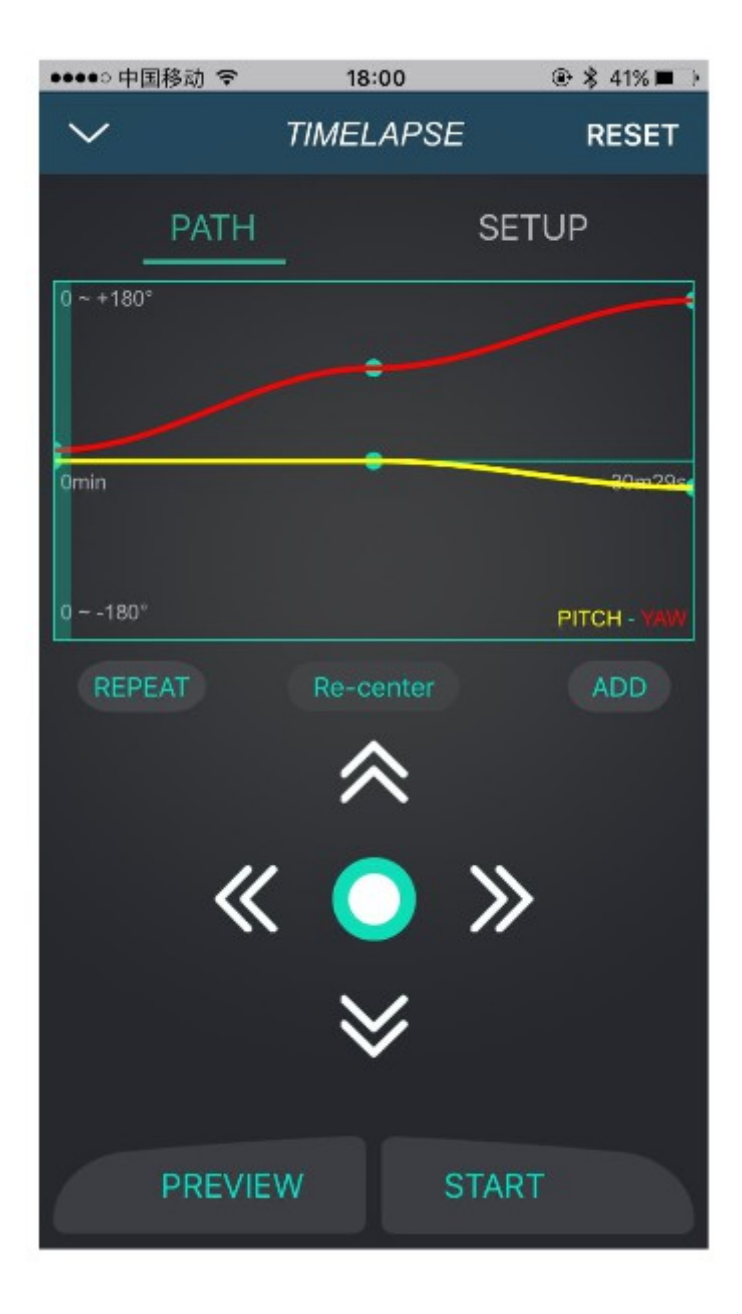

7 - Appuyez sur « start » pour commencer.